#### Índice de contenidos

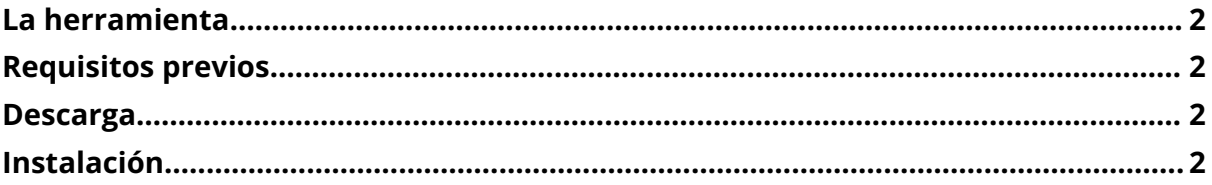

*ESTIMATU*

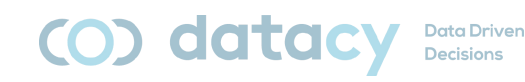

# <span id="page-1-0"></span>**La herramienta**

La herramienta consta de 3 módulos:

- ◗ Módulo de introducción de datos *ESTIMATU\_fe.accdb*
- ◗ Módulo de guardado de datos *ESTIMATU\_be.accdb*
- ◗ Módulo de visualización de datos:

*ESTIMATU\_db\_.pbix*

Disponible también en EUSkera y en ENGlish.

Además, existe un manual de usuario (*ESTIMATU\_manual.pdf*) disponible en los 3 idiomas (CAS, EUS y ENG).

## <span id="page-1-1"></span>**Requisitos previos**

Microsoft Access 2016 o superior.

Microsoft PowerBI Desktop.

Nota: para que Access y PowerBI funcionen conjuntamente, es importante que ambas aplicaciones sean "semejantes". Esto es, o ambas de 32 bits o ambas de 64 bits. Qué sean de 32 bits o de 64 bits vendrá marcado por el procesador que tenga instalado tu computadora.

### <span id="page-1-2"></span>**Descarga**

#### <https://www.ehu.eus/es/web/ivac/sarrera>

Descargamos los 4 ficheros (3 módulos + manual) en el idioma deseado.

## <span id="page-1-3"></span>**Instalación**

Pasos a seguir:

- 1. Ir a la carpeta de descargas.
- 2. Ejecutar *ESTIMATU\_db\_.pbix:*
	- a. Transformar datos | Editar parámetros. Tengo que decirle dónde están guardados mis datos (C:\Users\iulen\Downloads).
- 3. Desbloquear *ESTIMATU\_fe.accdb*:

*ESTIMATU*

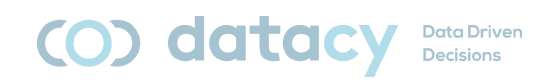

- a. Botón derecho | propiedades | desbloquear.
- b. Habilitar contenido.
- 4. Ejecutar *ESTIMATU\_fe.accdb:*
	- a. Datos externos | Administrador de tablas vinculadas:
		- i. Seleccionar todas (Access).
		- ii. Volver a vincular.
		- iii. Buscar y seleccionar el fichero ESTIMATU\_be.accdb.
		- iv. Sí.
		- v. Aceptar (una vez por cada tabla).
		- vi. Cerrar.